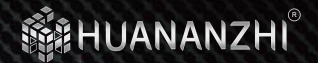

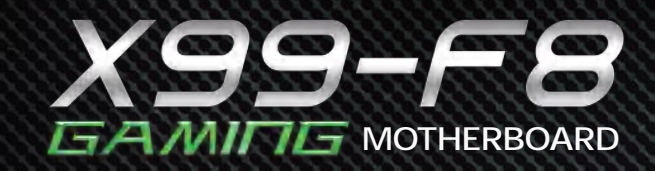

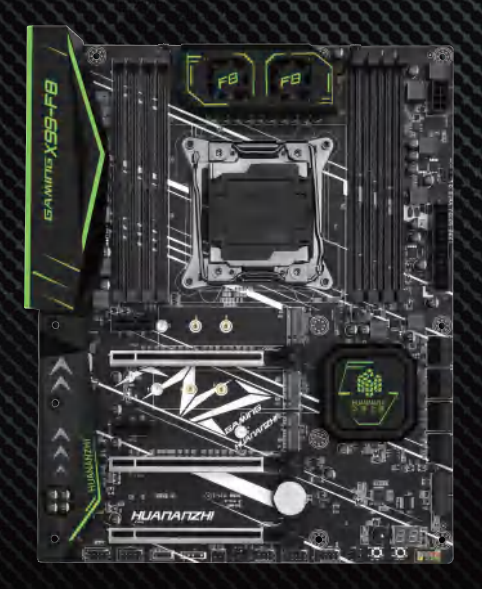

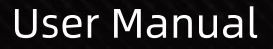

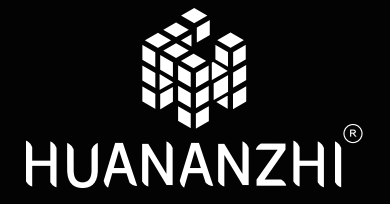

SZ HUANAN SANXIAN TECHNOLOGY CO., LTD.

WWW.HUANANZHI.COM

## **DIRECTORY**

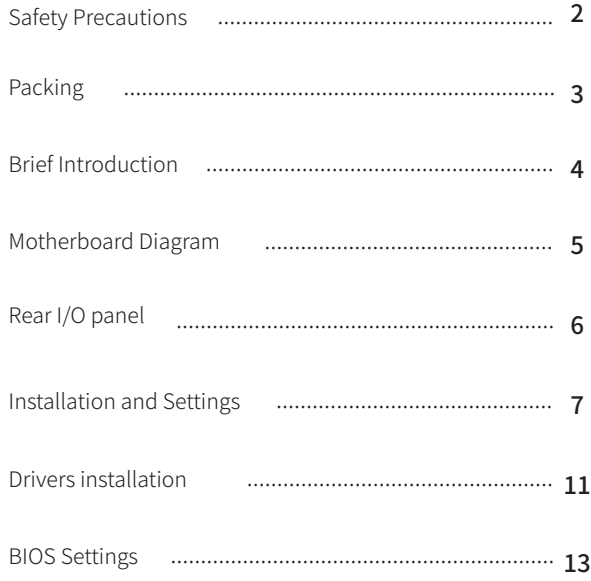

## SAFETY PRECAUTIONS

- **•** Products could probably be damaged due to electrostatic discharge(ESD). Please follow these steps below for a successful computer assembly.
- Make sure all parts are firmly connected; otherwise, it might lead to the failure of recognizing components or starting the computer.
- In order to prevent products from being damaged by ESD, please make sure to discharge your body static by touching other metal objects before taking the motherboard out of box.
- Hold the border of motherboard when taking it out. Do not touch the sensitive parts of motherboard.
- Please put the motherboard in an anti-static container or on anti-static pad if not needed .
- Before turning on the computer, make sure all parts inside the case are firmly connected without any loose screws or metal components.
- Do not start the computer before installation finished, otherwise it might result in permanent damage to the computer parts or even injury to the user.
- $\bullet$  If you need any assistance in the process of installation, please contact our after-sales customer service or reach us on HUANANZHI official E-mail:bussiness@huananzhi.com for professional technical support.
- Prior to installation or disassembly, please switch off the power and pull the power cable from the socket.
- Keep the motherboard away from moisture.
- Keep the user manual for future reference
- Before plugging the power supply, please make sure the socket provides the corresponding voltage.
- In any of the following situations, please keep the mother board and power cable in a safe place. Do not put anything onto the power cable.
- $\bullet$  In the event of any of the following conditions, have the board checked by a service technician:

Liquid penetrated into the computer.

Motherboard is exposed to moisture.

Motherboard does not work even if you follow the instruc tions on user manual.

Motherboard fell off to the ground and got damaged. Motherboard has clear signs of damage.

### PACKING

- $\bullet$  Please confirm that the motherboard is properly packaged upon purchase of the product. If there is any damage to packaging or lack of accessories, contact us as soon as possible.
	- 1.1\*HUANANZHI X99-F8 Motherboard
	- 2.2\*SATA data cable

3.1\*I/O shield back plat

- 4.1\* User manual
- 5.1\*Warranty card

## BRIEF INTRODUCTION

#### Features

CPU: Intel® LGA2011-3Pin Processor Intel® Xeon™ Intel® LGA2011-3Pin Processor 5th6th Generation Intel® Core™

RAM: 8\*DIMM supports up to 256GB DDR4 2400/2133/1866MHZ Non-ECC.ECC memory Quad-Channel Memory Architecture Actual memory data rate depends on CPU type and DRAM module

I/O effects: 6 x SATA3.0 (maximum transfer speed up to 6GB/s)  $2x$  SSATA3 $0$  4 x USB2.0 interface 4 x USB3.0 ports 1 x PS/2 Mouse and Keyboard port 1 x RJ45 Network card interface Audio: Realtek Audio Transcoder

 Realtek 7.1 Surround Sound High Definition Audio Codec Audio output: Front Out/Front Speaker Out, Rear Speaker output, Center/Subwoofer output, Optical audio output Audio input: Microphone input, Audio input

Ethernet: 1 x Realtek PCle Gigabit LAN

Expansion slot: 2 x PCIe 3.0 x16 1 x PCIe 3.0x4  $2 \times P C | P 2 0 x1$  1 x M.2 NVME PCIe 3.0X4 (key M)2242/2260/2280 1 x M.2 NVME PCIe 2.0X4 (key M)2242/2260/2280

### MOTHER BOARD IMAGE

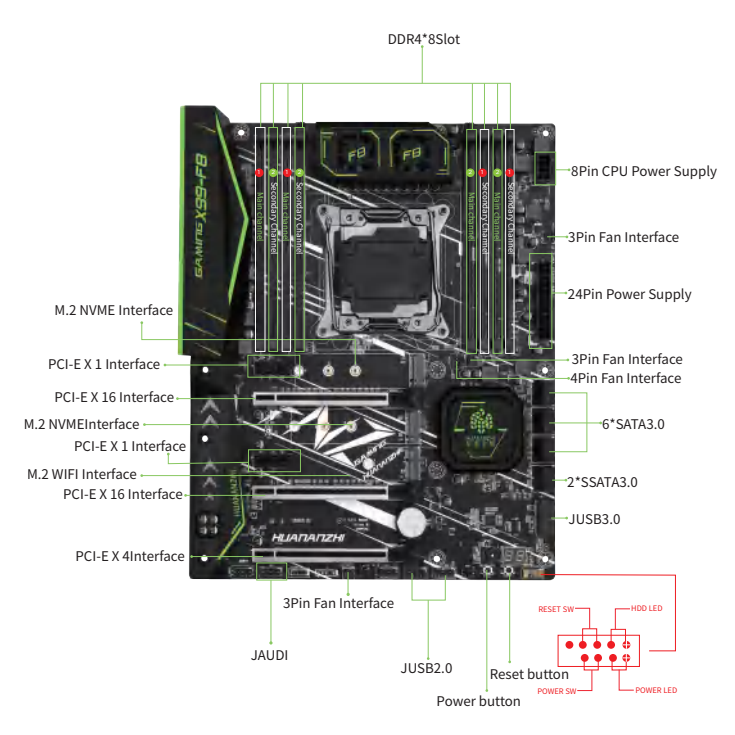

1-1 X99-F8 Motherboard Illustration

## Rear I/O Panel

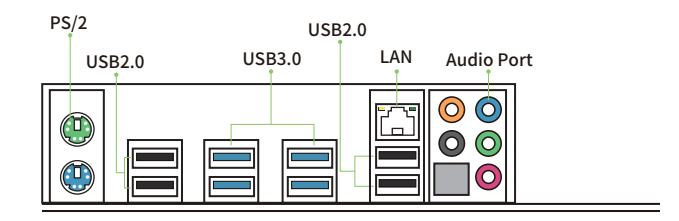

### 1-2 Overall Rear I/O Panel Display

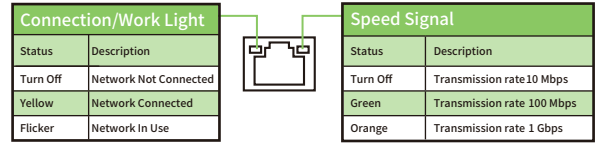

### 1-3 LAN Port Status Table

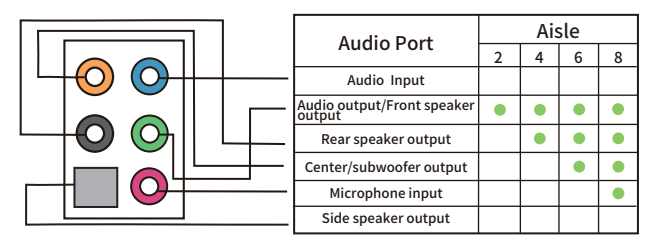

1-4 Audio Port Configuration

# **Installation And Settings**

**A** NOTICE

please check the motherboard where all pins marked with number "1" or white bold line are position "1".

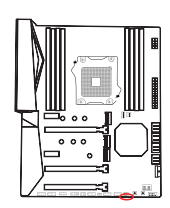

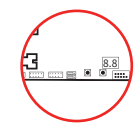

2-1 Clear CMOS Jumper CLR-CMOS

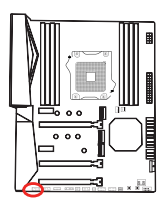

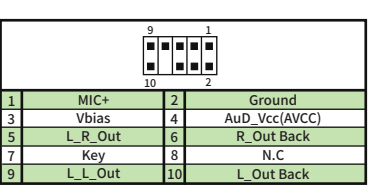

2-2 Front Audio Output Ports

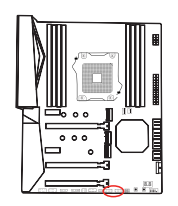

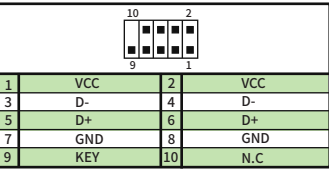

2-3 Expansion Ports

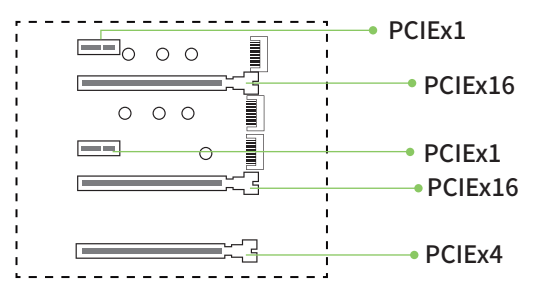

2-4 PCI Expansion Slot

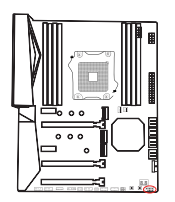

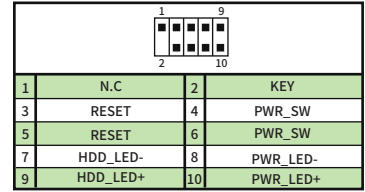

2-5 F\_PANEL1 Boot Interface

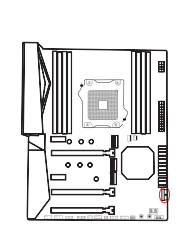

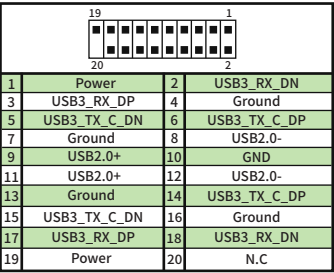

2-6 USB3.0 Interface

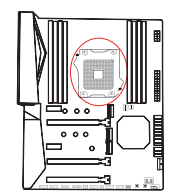

In order to properly place the CPU in the motherboard, the surface of the LGA2011-3CPU has two pairs of starting points and a golden triangle. Golden triangle indicates Pin1

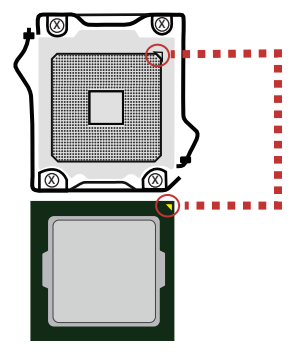

### 2-7 CPU Installation

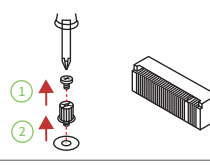

1. Remove the screw from the screw base 2. Remove the screw base

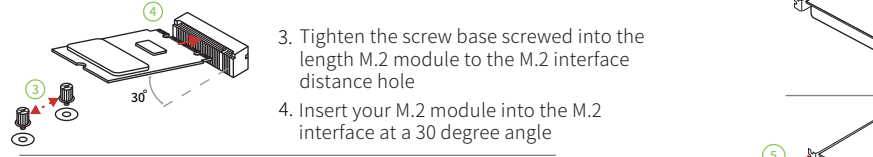

- 3. Tighten the screw base screwed into the length M.2 module to the M.2 interface distance hole
- 4. Insert your M.2 module into the M.2 interface at a 30 degree angle
- 5. Place the screw on the trailing edge notch of your M.2 module and tighten to the screw base
- 

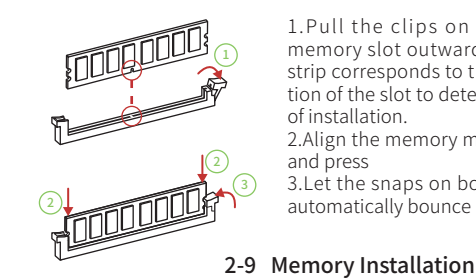

1

1.Use a screwdriver to remove the bezel and screws on the main unit

1.Pull the clips on both ends of the memory slot outward, and the memory strip corresponds to the protruding posi tion of the slot to determine the direction

2.Align the memory module into the slot

3.Let the snaps on both ends of the slot

of installation.

automatically bounce

and press

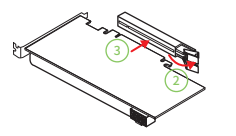

2.Need to pick up the card slot of the card slot when installing the graphics card 3.Insert the graphics card into the card slot of the graphics card

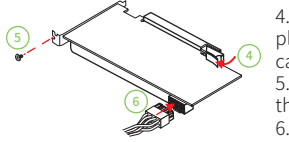

4.After the installation is in place, the chuck will automatically return to its position. 5.Secure the graphics card to the chassis with screws 6.Install the power cord

2-8 M.2 Interface Installation 2 -10 Graphics Card Installation

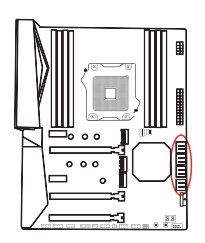

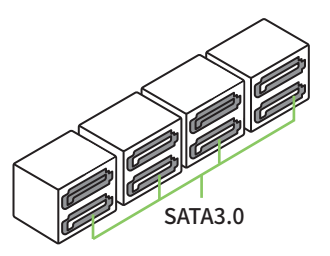

### 2 -11 SATA Interface

## Drivers installation

#### 1.Drivers listing:

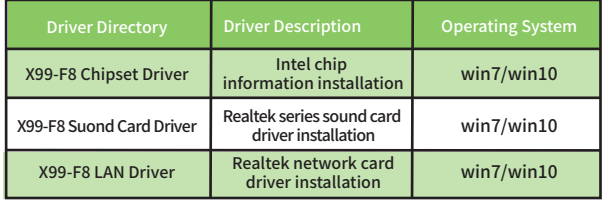

### 2.Intel Chip Information Installation

Run "Control Panel - System - Hardware - Device Manager" Run "driver installer", take Setup.exe, Click the right mouse button to change the driver's hardware device and proceed with the installation below:

Option: Propertyl - Update driverl - Not connect to Internet - Manually installation Find the corresponding directory Select "Next step"

### 3.Audio driver installation

Before this installation, please check the model of the audio chip on the motherboard first(you may refer to this manual), Select the proper driver accordingly for installation.

### 3.1Audio driver installation (take HD Audio series for example)

Run "driver installer": /X99-F8Audio DRIVER/0003-64bit\_Win7\_Win8 \_Win81\_R276.exe

Click on "next"to continue,and then"finished"

The system will automatically restart itself to finish the installation

### 3.2 Uninstallation of audio driver(take HD Audio series for example)

etting into Windows desktop, choose "setting"/ "control",and then "add/remove programs". Later, choose "Realtek High Definition Audio Driver" in the menu and click on "add/remove"so thatthe driver will be automatically removed.

### 4.Driver installation of external video card

Click on "next"- "yes" -"next" -"next"and"finished"h The system will automatically search for devices to complete the installation

### 5.Driver installation of network

Run "driver installer": X99-F8 LAN DRIVER /Install\_Win7\_7126 \_06242019/Install\_Win10\_10035\_06242019/setup.exe click on "next"-

"installation"- "finished"and restart the computer, and restart the computer, The system will automatically search for devices to complete the installation.

## BIOS Settings

 In order to enable the computer to work well or execute specific functions, CMOS SETUP normally stores all kinds of data in CMOS SRAM of the motherboard. When the computer is shut down, motherboard's battery will supply power to CMOS SRAM. When the computer is turned on and starts POST(Power On Self Test), press "Delete/Del" key to enter into AMI BIOS CMOS SETUP main page. Motherboard warm boot key is  $"F7"$ 

Menu: please pay attention to every option in the settings menu. When there is a triangle shaped symbol on the left side of menu, it means that you choose this sub-menu,so a pop-up sub-menu will be available.

### 1.Main Menu Function

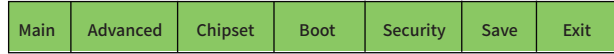

☆ Main

- System Overview Date/Time settings, HDD specs/Monitor type settings.
- ☆ Advanced
	- Advanced Settings

BIOS special function settings, such as virus alert, booting disk priority etc.

- Chipest Advanced Chipest Settings
- ☆ Root

Boot Settings

- ☆ Security Security Settings
- Save Save Setting
- ☆ Fxit

### Exit Options

Exit settings include loading of optimized defaults value/ loading of fail-safe defaults / discarding changes/ exiting without saving.Exit settings include loading of optimized defaults value/ loading of fail-safe defaults / discarding chang es/ exiting without saving.